## **DokuWiki: Комбинации клавиш**

Для более быстрой навигации и редактированию текста вы можете использовать комбинации клавиш в [«ДокуВики](http://sysadminmosaic.ru/dokuwiki/dokuwiki)». К сожалению, комбинации клавиш могут отличаться в разных операционных системах и браузерах. Обычно нужно нажать «Alt» и клавишу. На «Макинтошах» — «Ctrl» и клавишу. В «Опере», поскольку она уже использует навигацию с помощью клавиатуры (and to stop pages hijacking user-specified key mappings), вы должны переключиться в специальный режим, нажав «Shift+Esc».

Чтобы понять, какую комбинацию клавиш вам нужно нажимать, просто попробуйте разные варианты:

- $\bullet$  Alt+Shift+H
- $\bullet$  Alt+H
- Ctrl+H
- Alt+H, потом нажмите Enter
- Ctrl+H, потом нажмите Enter
- Shift+Esc, потом нажмите H

Alt+H обычно открывает справку во многих браузерах.

**Подсказка:** В Safari 4+ и других браузерах в Mac OS X используйте «Ctrl+Option+key».

**Подсказка:** in Opera 8.51 you must press Shift+Esc then press the Accesskey and then press «Enter» for all accesskeys other then «H» and «F». In [Opera](http://www.opera.com/) 9.0 things gets a little bit easier: press «Shift+Esc», then press the Accesskey.

**Подсказка:** [Firefox 2](http://www.mozilla.com/en-US/firefox/) uses «Alt+Shift+Key» to avoid conflicts with built-in browser access keys. To restore old behaviour on Windows, type about:config in address bar, find ui.key.contentAccess property and set it to **4**

In Mozilla based browsers the modificator key for the browser UI and the HTML access keys can be configured through the [ui.key.generalAccessKey](http://kb.mozillazine.org/Ui.key.generalAccessKey), [ui.key.chromeAccess](http://kb.mozillazine.org/Ui.key.chromeAccess) and [ui.key.contentAccess](http://kb.mozillazine.org/Ui.key.contentAccess) config options. Linux Users might want to use the otherwise unused «Windows key» as access key modificator by setting ui.key.contentAccess to 8.

**Подсказка:** Для «Гугл Хрома» используйте: Alt+Клавиша (например, для жирного) или Alt+Shift+Клавиша (например, для зачеркнутого)

## **Общие клавиши**

Клавиши, всегда доступные в «ДокуВики»:

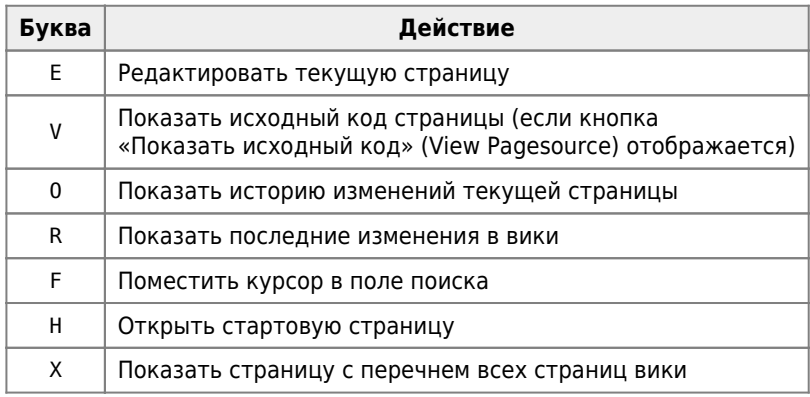

## **Режим редактирования**

Клавиши, доступные в режиме редактирования:

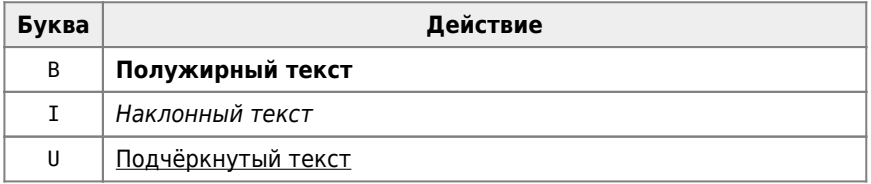

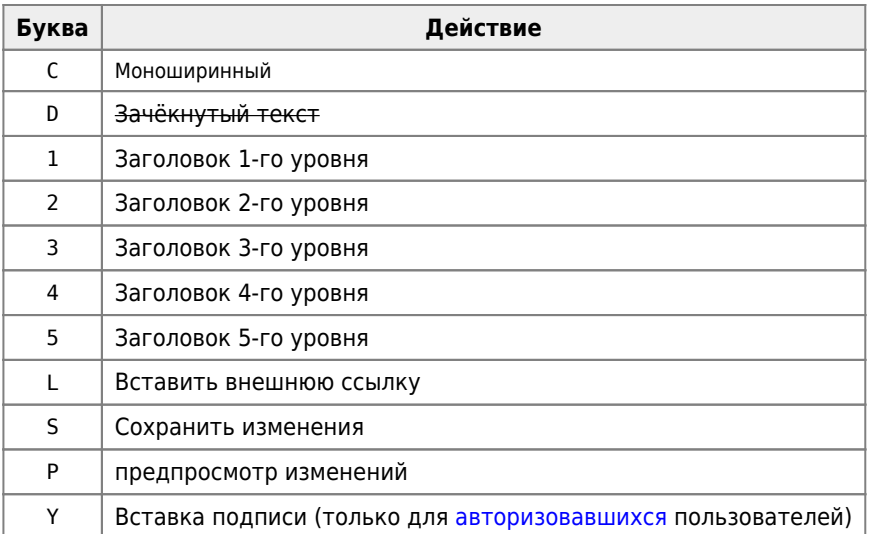

**<http://sysadminmosaic.ru/dokuwiki/accesskeys>**

**2018-12-01 21:27**

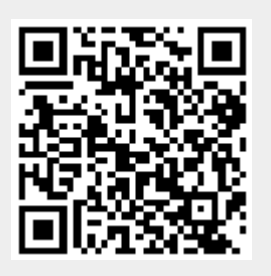